## **IBMInteract**

バージョン **9** リリース **1.1 2014** 年 **11** 月 **26** 日

# チューニング・ガイド

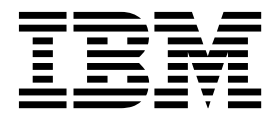

本書および本書で紹介する製品をご使用になる前に、 19 [ページの『特記事項』に](#page-22-0)記載されている情報をお読みください。

本書は、IBM Interact バージョン 9、リリース 1、モディフィケーション 1 および新しい版で明記されていない限 り、以降のすべてのリリースおよびモディフィケーションに適用されます。

お客様の環境によっては、資料中の円記号がバックスラッシュと表示されたり、バックスラッシュが円記号と表示さ れたりする場合があります。

原典: IBM Interact Version 9 Release 1.1 November 26, 2014 Tuning Guide

- 注記 -

- 発行: 日本アイ・ビー・エム株式会社
- 担当: トランスレーション・サービス・センター
- **© Copyright IBM Corporation 2001, 2014.**

## 目次

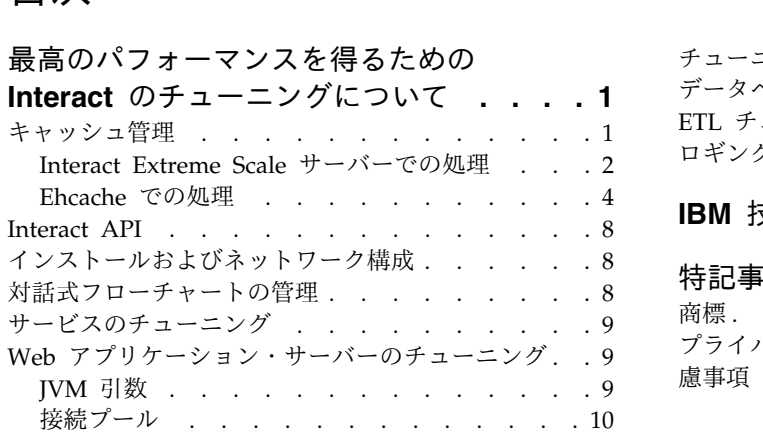

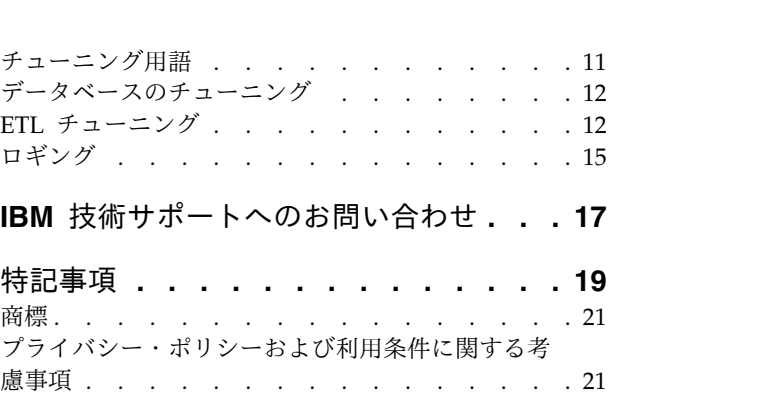

## <span id="page-4-0"></span>最高のパフォーマンスを得るための **Interact** のチューニングにつ いて

Interact のインストールは、サード・パーティー・ツール (Web アプリケーショ ン・サーバー、データベース、および Load Balancer など) および Marketing Platform と Campaign などの IBM® コンポーネントを含むいくつかのコンポーネ ントで構成されています。 これらのコンポーネントすべてには、パフォーマンスを 向上させるためのいくつかのプロパティー、機能、および設定があります。

Interact 自体にいくつかの構成プロパティーがあり、これを使用してインストール のチューニングを行い、最高のパフォーマンスを得ることができます。

「最高のパフォーマンス」を定義することは困難です。それぞれの環境で、各実装 の要求は異なります。 例えば、対話式フローチャートのすべてのデータがリアルタ イムのデータから収集される Interact の実装は、いくつかのデータベース表からの 情報の読み取りを必要とする実装とはチューニング方法が異なります。

Interact ランタイム・パフォーマンスは、ハードウェア構成、ネットワーク構成、 および Interact 構成など多くの要因の影響を受けます。以下のガイドラインおよび 推奨事項は、ご使用の環境で得られる結果と異なる可能性があります。

以下のガイドラインは、関連のあるコンポーネント別に整理されています。設定を 変更する順序は関係ありません。

#### キャッシュ管理

多数のランタイム・サーバーを使用している大容量の Interact 環境で、キャッシュ 管理ソフトウェアを使用して、サーバー間でランタイム・ロードを共有し、全体と してランタイム・サーバー・グループのリアルタイム・パフォーマンスを向上させ ることができます。

IBM Interact は、デフォルトで以下の 2 つのキャッシュ管理ソリューションをサポ ートします。

v **Ehcache**、Interact のすべてのインストールに含まれている、オープン・ソース のキャッシング・ソリューション。Ehcache ソリューションを使用可能にする と、ロード・バランサーの統御下にある複数のランタイム・サーバーを使用でき ます。ロード・バランサーはグループ内のランタイム・サーバー全体でワークロ ードのバランスを取り、セッション・アフィニティーと呼ばれるものを維持する のに役立ちます。これは、着信セッションがランタイム・サーバー A によって 処理され、その後同じユーザーが追加の要求を発行するとき、それらの要求はサ ーバー A 上のセッションによって実行されることを意味しています。グループ 内のランタイム・サーバー間で接続のバランスを取るこの方法は、パフォーマン スをかなり向上させることができますが、すべてのセッション情報がメモリーに 維持されるため、いくつかの制限があります。各 Java™ 仮想マシン (JVM) のメ モリー制限は、セッション情報を維持できる量を制限します。

<span id="page-5-0"></span>Ehcache ソフトウェアについての詳細は、[http://ehcache.org/files/](http://ehcache.org/files/documentation/EhcacheUserGuide-2.0-2.3.pdf) [documentation/EhcacheUserGuide-2.0-2.3.pdf](http://ehcache.org/files/documentation/EhcacheUserGuide-2.0-2.3.pdf) を参照してください。

v **Interact Extreme Scale** サーバー、WebSphere® eXtreme Scale に基づく Interact ランタイムの分散キャッシュ・ソリューション。このソリューション は、大規模なインストール済み環境に対して Ehcache ソリューションよりさら にパフォーマンスを向上させ、Ehcache が提供しない追加の利点を提供します。 これはオプションのインストールなので、このソリューションの利用についての 詳細は、IBM EMM の営業担当員にお問い合わせください。

これらの各ソリューションについて、詳しく説明します。

#### **Interact Extreme Scale** サーバーでの処理

Interact ランタイム・サーバー・グループの非常に大規模なインストール済み環境 のパフォーマンスを向上させるには、WebSphere eXtreme Scale に基づく、オプシ ョンの Interact Extreme Scale サーバーのキャッシング・ソリューションを使用で きます。IBM Marketing Platform で一連の構成プロパティーを変更して、Interact Extreme Scale サーバーを構成することができます。

Interact Extreme Scale サーバーのキャッシング・ソリューションを使用するに は、以下の手順を実行します。

- 1. 「*IBM Interact* インストール・ガイド」で説明されているとおりに、サーバ ー・グループの各 Interact ランタイム・サーバーごとに Interact インストーラ ーを実行し、インストールするフィーチャーとして「**Interact Extreme Scale** サーバー」を選択します。
- 2. サーバー・グループの各 Interact ランタイム・サーバーで、Marketing Platform の以下の構成プロパティーを Extreme Scale に設定します。

Interact > cacheManagement > caches > Interact cache > cacheManagerName

ランタイム・サーバー・グループのイベント・パターンの状態を保管するため に、Extreme Scale サーバーをキャッシュ・マネージャーとして使用するには、 以下のパラメーターも Extreme Scale に設定します。

Interact > cacheManagement > caches > PatternStateCache > cacheManagerName

Interact Extreme Scale サーバーをサーバー・グループのキャッシュ・マネージャ ーとして使用可能にするには、サーバー・グループの各 Interact ランタイム・サー バーにこのプロセスを繰り返す必要があります。

Interact Extreme Scale サーバーをキャッシュ・マネージャーとして使用可能にし た後、設定を構成して、ご使用のインストール済み環境用にキャッシュを最適化で きます。

#### **Interact Extreme Scale** サーバーのプロパティーの構成

ランタイム・サーバーのアクティビティーのキャッシングで Interact Extreme Scale サーバーを使用可能にするには、各ランタイム・サーバー・グループ上にそれ をインストールします。各ランタイム・サーバーがキャッシング・グループ内の他

のものと通信して、最適なパフォーマンスが得られるように、必要な構成プロパテ ィーおよびファイルをセットアップします。

Marketing Platform で構成プロパティーを設定する前に、Interact インストーラー を実行し、各ランタイム・サーバー・グループに Interact Extreme Scale サーバー をインストールします。Interact Extreme Scale サーバーのキャッシング・ソリュ ーションは、サーバー・グループで構成される各 Interact ランタイム環境で使用可 能です。

以下のステップを完了して、Marketing Platform の Interact Extreme Scale サー バーに構成プロパティーを設定します。

- 1. 各 Interact ランタイム・サーバー・グループで、以下の構成プロパティーを 「**interact|cacheManagement|Cache Managers|Extreme Scale|Parameter Data**」カテゴリーで設定します。
	- v **catalogPropertyFile**。catalogServer.props ファイルの URL に設定しま す。例えば、URL は file:////EMM/Interact/interactWXSAdapter/config/ catalogServer.props のようになります。
	- v **containerPropertyFile**。containerServer.props ファイルの URL に設定し ます。例えば、URL は file:////EMM/Interact/interactWXSAdapter/ config/containerServer.props のようになります。
	- v **deploymentPolicyFile**。deployment.xml ファイルの URL に設定します。例 えば、URL は file:////EMM/Interact/interactWXSAdapter/config/ deployment.xml のようになります。
	- v **objectGridConfigFile**。objectgrid.xml ファイルの URL に設定します。例 えば、URL は file:////EMM/Interact/interactWXSAdapter/config/ objectgrid.xml のようになります。
	- v **gridName**。値を InteractGrid に設定します。
	- v **catalogURLs**。カタログ・サーバーのホスト名に設定します。例えば、ホスト 名は inemm234.in.ibm.com:2811 のようになります。

複数のカタログ・サーバーのホスト名を入力できます。すべてのカタログ・ サーバーを同時に始動してください。

catalogServer.props、containerServer.props、deployment.xml、および objectgrid.xml ファイルは Interact のインストール済み環境の下の config デ ィレクトリーにあります。

2. 各 Interact ランタイム・サーバーのキャッシュ・マネージャーとして Extreme Scale サーバーを使用可能にするには、以下の構成プロパティーを

「**interact|cacheManagement|Caches|InteractCache**」カテゴリーで設定しま す。

- v **cacheManagerName**。値を Extreme Scale に設定します。
- v **maxEntriesInCache**。値をキャッシュで許可されているエントリーの最大数に 設定します。
- v **timeoutInSecs**。値を、サーバーがキャッシュのエントリーに対して非アクテ ィブになるまでの時間に設定します。
- 3. ランタイム・サーバー・グループのイベント・パターンの状態を保管するため に、Extreme Scale サーバーをキャッシュ・マネージャーとして使用するには、

<span id="page-7-0"></span>以下の構成プロパティーを

「**interact|cacheManagement|Caches|PatternStateCache**」カテゴリーで設定 します。

- v **cacheManagerName**。値を Extreme Scale に設定します。
- v **maxEntriesInCache**。値をキャッシュで許可されているエントリーの最大数に 設定します。
- v **timeoutInSecs**。値をサーバーがキャッシュの各エントリーに対して非アクテ ィブになるまでの時間に設定します。
- 4. Extreme Scale サーバーはデータベースを取得し、更新します。データベースへ の接続を構成するには、以下の構成プロパティーを

「**interact|cacheManagement|Caches|PatternStateCache| loaderWriter|jdbcSettings**」カテゴリーで設定します。

- v **asmUser**。値を Marketing Platform のユーザー名に設定します。
- v **asmDataSource**。値を Marketing Platform のデータ・ソース名に設定しま す。
- v **maxConnection**。値を一度にキャッシュで許可されている接続の最大数に設定 します。

Interact ランタイム環境のパフォーマンスを最適化するには、一度にキャッ シュで許可されている接続の最大数を削減できます。

構成プロパティーについて詳しくは、「*IBM Interact* 管理者ガイド」を参照し てください。

5. Extreme Scale サーバーは、日付をキャッシュから取得したり、キャッシュに保 管したりするためのローダー・メカニズムを提供しています。ローダー・ライタ ー・メカニズムを構成するには、以下の構成プロパティーを

「**interact|cacheManagement|Caches|PatternStateCache|loaderWriter**」カテ ゴリーで設定します。

- v **writeMode**。値を「**WRITE\_THROUGH**」または「**WRITE\_BEHIND**」に設 定します。この値は、メカニズムが Extreme Scale からのキャッシュをロー ドするのに使用される必要があるか、または書き込むために使用される必要 があるかを決定します。
- v **batchSize**。値を、一度に書き込みまたはロードされる必要のあるレコード数 に設定します。
- v **maxDelayInSecs**。値をローダー・ライターが次回のキャッシュのロードまた は書き込みを待機する時間に設定します。

Marketing Platform で構成プロパティーを変更した後、Marketing Platform がデ プロイされる Web アプリケーション・サーバーを再始動する必要があります。

#### **Ehcache** での処理

Interact ランタイム・サーバー・グループのパフォーマンスを向上させるには、IBM Marketing Platform の一連の構成プロパティーを変更して、Ehcache を構成するこ とができます。

各 Interact ランタイム・サーバーのキャッシュ・マネージャーとして Ehcache を 使用可能にするには、以下の Marketing Platform の構成プロパティーを EHCache に設定します。

Interact > cacheManagement > caches > Interact cache > cacheManagerName

ランタイム・サーバー・グループのイベント・パターンの状態を保管するために、 Ehcache をキャッシュ・マネージャーとして使用するには、以下のパラメーターも EHCache に設定します。

Interact > cacheManagement > caches > PatternStateCache > cacheManagerName

Ehcache をサーバー・グループのキャッシュ・マネージャーとして使用可能にする には、サーバー・グループの各 Interact ランタイム・サーバーにこのプロセスを繰 り返す必要があります。

Ehcache をキャッシュ・マネージャーとして使用可能にした後、設定を構成して、 ご使用のインストール済み環境用にキャッシュを最適化できます。

#### **Ehcache** 構成設定の変更

パフォーマンスを向上させるために、Ehcache と呼ばれる組み込みキャッシュ・マ ネージャーを Interact ランタイム・サーバーが使用するように指定する場合、 Ehcache によって使用される設定を構成して、その値をご使用のランタイム・サー バー・グループ用に最適化することができます。

Ehcache キャッシュ・マネージャーを構成するには、Marketing Platform で以下の 構成プロパティーを開きます。

Interact > cacheManagement > Cache Managers > EHCache > Parameter Data

この構成カテゴリーには、Ehcache 構成ファイルで指定できる設定に対応する Ehcache の一連のデフォルト構成プロパティーが含まれています。*(*パラメーター*)* をクリックして、変更する Ehcache パラメーターに一致するように名前を付けて、 このカテゴリーに追加のパラメーターを作成することもできます。

Ehcache の構成プロパティーについての詳細は、「*Interact* 管理者ガイド」の『付 録 *B: Interact* ランタイム環境の構成プロパティー』を参照してください。 <http://ehcache.org/files/documentation/EhcacheUserGuide-2.0-2.3.pdf> にある Ehcache 資料も参照できます。

Ehcache でパフォーマンスを最適化するには、Interact ランタイム・サーバーの IBM Marketing Platform 構成設定で、セッション・タイムアウト (Interact > cacheManagement > caches > InteractCache > TimeoutInSecs) を最小許容値に設 定してください。

それぞれの Interact セッションには、メモリー内のセッション・データの一部分が 入っています。セッションを長く維持するほど、並行メモリー所要量が増えます。 例えば、毎秒 50 セッションを予想し、各セッションで 20 分間アクティブの状態 が維持される場合、各セクションがまるまる 20 分間存続するとしたら、メモリー は 60,000 セッションに対応する必要があるかもしれません。

想定するシナリオに適した論理的な値にする必要があります。例えば、呼び出しの システム・セッションは 1 分間アクティブ状態を維持する必要があるかもしれませ んが、Web サイト・セッションは 10 分間アクティブ状態を維持する必要がありま す。

#### **Ehcache** で多数の並行セッションに対応する

いくつかの Interact 環境で Ehcache をキャッシュ・マネージャーとして使用して いるとき、並行セッションの数が多いと、Interact ランタイムが使用可能メモリー を超え、システム減速またはメモリー不足エラーを引き起こします。メモリー不足 の状況が起こりやすいのは、maxEntriesInCache 構成パラメーター (Interact > cacheManagement > Caches > InteractCache > maxEntriesInCache) をデフォルト 設定よりも大きくした場合で、デフォルト設定を最大 100,000 セッションにしたと しても起こる場合があります。この問題を避けるために、**maxEntriesInCache** の値 を小さくするか、このセクションの指示に従ってシステム・メモリー・キャッシュ を変更し、キャッシュ・メモリーをディスク・ストレージに切り替えます。この変 更により、通常より多くの並行セッションが可能になります。

Interact ランタイムが、 Java 仮想マシン (JVM) メモリー・ヒープにある使用可能 なメモリーを超過するのを避けるために、メモリーのキャッシング・メカニズムを 変更し、使用可能なメモリーを超えるデータのキャッシングにディスク・ストレー ジを使用するようにします。

システム管理者は、以下の JVM パラメーターを使用して配置システムで使用でき るメモリー量を調整できます。

*-Xms####m -Xmx####m -XX:MaxPermSize=256m*

文字 #### は 2048 以上 (システム負荷により異なります) にする必要があります。 2048 より大きい値にする場合は、通常 64 ビット・アプリケーション・サーバーお よび JVM が必要です。

Interact は、データのキャッシングに Ehcache と呼ばれるオープン・ソースの分散 キャッシング・システムを使用します。デフォルトでは、Interact は、Ehcache キ ャッシングを管理するため IBM Marketing Platform で指定された設定を使用しま す。ただし、Interact が開始するときはいつでも、自動でロードされる Ehcache 構 成ファイルを作成することによって、Interact の設定をオーバーライドすることが できます。

開始時にカスタムの Ehcache 構成ファイルをロードするには、以下の条件を満たし ている必要があります。

v 以下の例のように、ご使用の JVM には、パラメーター interact.ehcache.config プロパティーが入っている必要があります。

-Dinteract.ehcache.config=*/temp/abc.xml*

開始コマンド・スクリプト (Oracle WebLogic) または Admin Console (IBM WebSphere) の Web アプリケーション・サーバー用に JVM プロパティーを設 定することができます。 */temp/abc.xml* にある情報は、開始時にロードしたい Ehcache 構成を含む XML ファイルへの実際のパスです。

v 有効な Ehcache 構成設定を含む XML フォーマットの構成ファイルは、JVM プ ロパティーで指定された場所にある必要があります。

このプロパティーを設定しない場合、またはこのプロパティーを設定したのに、 指定された場所に構成ファイルが存在しない場合、 Interact はデフォルトのキャ ッシュ構成を使用します。

両方の条件が真である場合、Ehcache 構成ファイルは開始時にロードされ、その設 定は、キャッシング・セッション・データ用のデフォルトInteract の構成パラメー ターをオーバーライドします。

以下の例では、Ehcache のカスタマイズで使用することができる構成ファイルの例 (XML 形式) を表しています。

```
<ehcache xmlns:xsi="http://www.w3.org/2001/XMLSchema-instance"
xsi:noNamespaceSchemaLocation="../../main/config/ehcache.xsd">
```
<defaultCache maxElementsInMemory="10" eternal="false" timeToIdleSeconds="5" timeToLiveSeconds="10" overflowToDisk="true" />

<cache name="InteractCache" maxElementsInMemory="5" eternal="false" timeToIdleSeconds="600" timeToLiveSeconds="600" overflowToDisk="true">

```
<cacheEventListenerFactory
class="com.unicacorp.interact.cache.ehcache.EHCacheEventListenerFactory"
properties=""/>
<!--For InteractCache, use the following to use the
EHCacheEventListenerFactory:-->
<cacheEventListenerFactory
class="com.unicacorp.interact.cache.EHCacheEventListenerFactory"
properties=""/>
<!--For PatternStateCache, use the following to use
the EHCacheEventListenerFactory:-->
<cacheEventListenerFactory
class="com.unicacorp.interact.cache.PatternStateCacheEventListenerFactory"
properties=""/>
</cache>
```
</ehcache>

このファイルを/IBM/Interact/conf/Ehcache.xml として保存する場合、 Web アプ リケーション用の JVM プロパティーを以下の例のように設定します。

-Dinteract.ehcache.config=/IBM/Interact/conf/Ehcache.xml

ソフトウェアの変更に関するオプションすべての一覧は [http://ehcache.org/files/](http://ehcache.org/files/documentation/EhcacheUserGuide-2.0-2.3.pdf) [documentation/EhcacheUserGuide-2.0-2.3.pdf](http://ehcache.org/files/documentation/EhcacheUserGuide-2.0-2.3.pdf) をご覧ください。

#### <span id="page-11-0"></span>**Interact API**

SOAP API の代わりに、Java Serialization APIを使用します。Serialization API により、より良いスループットが実現し (アプリケーション構成によっては 5 から 10 倍)、レスポンス時間がより短くなります。

カスタム Java API のタイムアウトの実装について詳しくは、 *<Interact\_home>/docs/apiJavaDoc* に Interact と共にインストールされた API 資 料を参照するか、または *<Interact\_home>/samples/api/ SampleCustomizedInteractAPI.java* のサンプル・コードおよびコメントを参照して ください。

#### インストールおよびネットワーク構成

Interact サーバーが、複数の Interact API 呼び出しにまたがってセッション・デー タを維持する必要があり、Ehcache キャッシュ・マネージャーを使用してパフォー マンスを向上させている場合、分散セッション管理の代わりに、スティッキー・ロ ード・バランシングおよびローカル・セッション管理を使用します。

Ehcache を使用すると、分散モードでは、セッションの一貫性を保つために Interact ランタイム・サーバー間の通信コストがかかります。ローカル・セッショ ン管理によりそのコストを回避できます。

Interact ランタイム・サーバーの IBM Marketing Platform 構成設定で、Interact > cacheManagement > EHCache > Parameter Data > cacheType プロパティーを local に設定します。

#### 対話式フローチャートの管理

すべての対話式フローチャートを実行するには、少なくとも 1 つのスレッドが必要 です。稼働中のシステムをモニターし、すべての対話式フローチャートに対して十 分なスレッドがあるかを確認することができます。

JMX コンソールを使用して、com.unicacorp.interact.flowchart にある CurrentJobsInProcessBoxQueue および CurrentJobsInSchedulerQueue の JMX 統 計情報をモニターします。ロードのピーク時でもゼロになっていることが理想的 で、それはフローチャート実行の要求に対応するための十分なスレッドがあること を意味します。

注**:** JMX コンソールの実行は、パフォーマンスに影響します。問題を診断するとき 以外は、実稼働環境で JMX コンソールを実行しないようにしてください。

対話式フローチャートで使用するスレッドの数によって、これらのキューを制御で きます。IBM EMM にあるフローチャート・スレッド・プールのサイズを Interact > flowchart で、Interact ランタイム用に設定します。

v maxNumberOfFlowchartThreads を少なくとも Interact クライアントで予想される 同時ユーザーの最大数に設定します。例えば、同時ユーザーの最大数が 50 で、 セグメンテーションへのそれぞれの呼び出しが 1 つのフローチャートで実行さ れる場合、maxNumberOfFlowchartThreads を 50 に設定します。

- <span id="page-12-0"></span>v maxNumberOfProcessBoxThreads をフローチャート内の同時パスの平均数および フローチャートが CPU 制約か入出力制約かに基づいて設定します。少なくとも maxNumberOfFlowchartThreads に等しくなるようにします。例えば、フローチャ ート内の同時パスの平均数が 2 で、すべての処理ボックスが CPU 制約の場 合、maxNumberOfProcessBoxThreads を 2\*maxNumberOfFlowchartThreads に設定 します。処理ボックスが入出力制約されている場合 (処理ボックスが「選択」ま たは「スナップショット」処理などのデータベースのルックアップまたは書き込 みを行う場合など)、その数値はより大きい値に設定する必要があるかもしれませ ん。
- v minNumberOfFlowchartThreads を maxNumberOfFlowchartThreads に等しくなる ように設定します。同様に、minNumberOfProcessBoxThreads を maxNumberOfProcessBoxThreads に等しくなるように設定します。

## サービスのチューニング

Interact には、 Interact の様々なコンポーネントによるデータベースの読み取りお よび書き込みを管理するいくつかのサービスがあります。例えば、組み込まれた学 習モジュール、およびコンタクトとレスポンス履歴モジュールがあります。

(Interact > services > *service name* > cache > threshold にある) 各サービスの しきい値を、1 秒あたりのオペレーションの数およびデータベースへの各挿入にか かる時間に基づいて、適切な値に設定します。例えば、システムのスループット要 求が毎秒 500 トランザクションで、それぞれのトランザクションに 2 つのログの コンタクトの呼び出しがある場合、contactHist しきい値は、バッチの書き込みに かかる平均時間および毎秒 1000 個のログのコンタクトに基づく値に設定する必要 があります。

### **Web** アプリケーション・サーバーのチューニング

Interact では、JVM 引数および接続を変更して Web アプリケーションをチューニ ングします。 JVM 引数は、スループットおよび起動時間に影響を与えます。使用 する接続の数は、有効にした機能によって決まります。

パフォーマンス・チューニングのベスト・プラクティスについては、ご使用の Web アプリケーション・サーバーおよびオペレーティング・システムの資料を参照して ください。

#### **JVM** 引数

Java 仮想マシン (JVM) 引数は、開始コマンド・スクリプト (Oracle WebLogic) ま たはご使用の Web アプリケーション・サーバーの Admin Console (IBM WebSphere) で定義されています。

- v ご使用のオペレーティング・システム、Web アプリケーション・サーバー、お よび JVM に、最新のサービス・パックおよびパッチがインストールされている ことを確認します。
- v Sun HotSpot VM を使用して、最高のパフォーマンスを得るには、-server 引 数を使用します。
- v サーバーのメモリーの可用性に基づき、JVM の最大ヒープ・サイズを決定しま す。(Interact はメモリー集約的なアプリケーションではありません)。 ヒープの

<span id="page-13-0"></span>最大サイズおよび最小サイズを同じに設定すると (-Xmx および -Xms 引数を使 用)、起動時間が長くなりますが、より良いスループットが得られます。

v レスポンス時間が数秒間に及ぶなど、周期的にアプリケーションが無応答になる 場合、ガーベッジ・コレクション・ポリシーのチューニングが必要かもしれませ ん。JMX コンソールを使用して、以下の引数を使用可能にした後にガーベッジ・ コレクション出力を調べることにより、ガーベッジ・コレクションの実行をモニ ターします。

-verbosegc -XX:+PrintGCDetails

• このテストでは、Low Pause コレクターが見つかり、ガーベッジ・コレクショ ン関連の処理が遅いという問題を、スループットを保ったまま除去しました。以 下は、2 GB JVM ヒープに役立つことが判明したオプションの 1 つのセットで す。

-XX:+UseConcMarkSweepGC -Xmn512m -XX:SurvivorRatio=6

一般的に、若いコレクションは、全体のヒープの 1/4 から 1/2 までであるべき です。Survivor スペースは、若いコレクションのサイズの 1/8 に設定すること ができます。

v 日付マクロを使用するときに 2 桁の年 (例: 01-01-20) を使用する場合または 01/01/2020 以降の日付を使用する場合は、以下の JVM パラメーターをアプリ ケーション開始コマンド・スクリプトに追加して、2 桁の年を、アプリケーショ ンが必要とする 4 桁の年に修正する必要があります。

-DInteract.enableTwoDigitYearFix=true

v 場合によっては、古い既存の対話式チャネル、または大量の配置履歴を持つ対話 式チャネルを配置すると、システムを圧迫し、2048mb 以上の Campaign 設計 時および/または Interact ランタイム Java ヒープ・スペースが必要になりま す。

システム管理者は、以下の JVM パラメーターを使用して配置システムで使用で きるメモリー量を調整できます。

*-Xms####m -Xmx####m -XX:MaxPermSize=256m*

文字 #### は 2048 以上 (システム負荷により異なります) にする必要がありま す。2048 より大きい値にする場合は、通常 64 ビット・アプリケーション・サ ーバーおよび JVM が必要です。

参照

- v 5.0 Java 仮想マシンで、ガーベッジ・コレクションをチューニング [\(http://java.sun.com/docs/hotspot/gc5.0/gc\\_tuning\\_5.html\)](http://java.sun.com/docs/hotspot/gc5.0/gc_tuning_5.html)
- v Java ホワイト・ペーパーのチューニング [\(http://java.sun.com/performance/](http://java.sun.com/performance/reference/whitepapers/tuning.html) [reference/whitepapers/tuning.html\)](http://java.sun.com/performance/reference/whitepapers/tuning.html)

#### 接続プール

アプリケーション・サーバー・コンソールを使用して、Interact ランタイム・デー タ・ソースの接続プールのサイズを設定します。プロファイルのロード、オファー

<span id="page-14-0"></span>非表示のロード、フローチャートからの読み取りおよび書き込み、および学習から の読み取りなど、セッションの存続期間中の同時ユーザー数および接続数を考慮に 入れます。

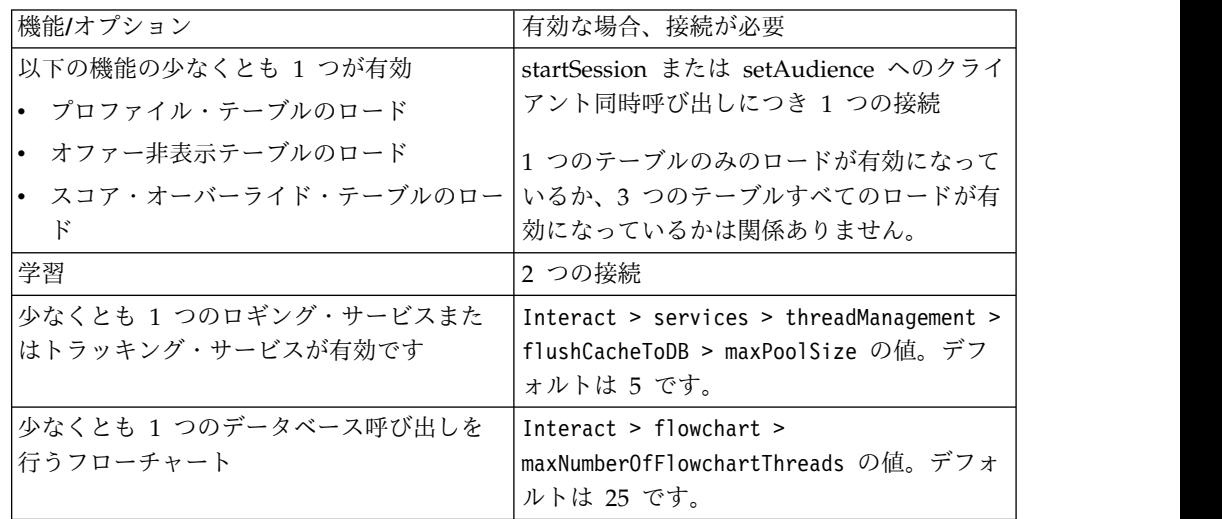

例えば、以下の要件があるとします。

- v データベース接続を取得する場合、startSession への 30 個の同時呼び出しが 待ち状態ではないことが必要 (30)
- 学習をオンにする (2)
- v すべてのサービスをオンにする (5)
- v データベース接続を行う少なくとも 1 つのフローチャートをデプロイする (25)
- 現在のデフォルトのままにする (0)

その後、データベース接続プールのサイズを最小 62 (30+2+5+25) にセットアップ し、利用者が一人も接続待ちにならない最適なパフォーマンスにします。

## チューニング用語

システムのチューニングでは、一般的な用語に対する特殊な定義があります。

レスポンス時間

Interact ランタイム・サーバーが API 要求にレスポンスするのにかかる時 間を、クライアント・サイドから測定した時間です。

スループット

1 秒当たりのトランザクションの数です。

トランザクション

startSession および setAudience などの InteractAPI クラスによって定義 された呼び出しを含む Interact による APIInteract ランタイム・サーバー への呼び出しです。複数のコマンドを含むとしても、executeBatch 呼び出 しは 1 つのトランザクションです。これらには、Offer クラスなどのレス ポンス・オブジェクトと同時に処理されるメソッドは含みません。

#### <span id="page-15-0"></span>データベースのチューニング

データベースをチューニングするには、特定のテーブルにインデックスを追加した り、統計を更新したりする必要があります。

プロファイル・テーブル、オファー非表示テーブル、およびスコア・オーバーライ ド・テーブルに適切なインデックスを追加します。

- v プロファイル・テーブル。オーディエンス・レベル・フィールドに一意のインデ ックスを作成します。
- v オファー非表示テーブル。オーディエンス・レベル・フィールドにインデックス を作成します。
- v スコア・オーバーライド・テーブル。オーディエンス・レベル・フィールドにイ ンデックスを作成します。

また、これらのインデックスに関する統計情報が 最新であることを確認します。例 えば、オーディエンス ID が 2つの列 CustomerId および HouseholdId の組み合 わせである場合、すべてのテーブルのこれらの列にインデックスを作成し、統計情 報を更新します。

#### **ETL** チューニング

コンタクトおよびレスポンス履歴モジュールを構成するとき、モジュールは、バッ クグラウンドで抽出、変換、ロード (ETL) プロセスを行い、データをランタイム・ ステージング・テーブルから Campaign コンタクトおよびレスポンス履歴テーブル に移動させます。

このセクションでは、ETL ツールのパフォーマンスを向上させるために IBM Interact で変更したいオプションの構成設定について説明します。これらデフォル ト設定の構成パラメーターを変更する必要はないかもしれませんが、変更する場 合、このセクションおよび「*IBM Interact* 管理者ガイド」にあるガイドラインに従 い、ツールのパフォーマンスを変更します。

このセクションで説明されているすべてのプロパティーは、Campaign | partitions | partition*[n]* | Interact | contactAndResponseHistTracking の Campaign 構 成プロパティーにあります。

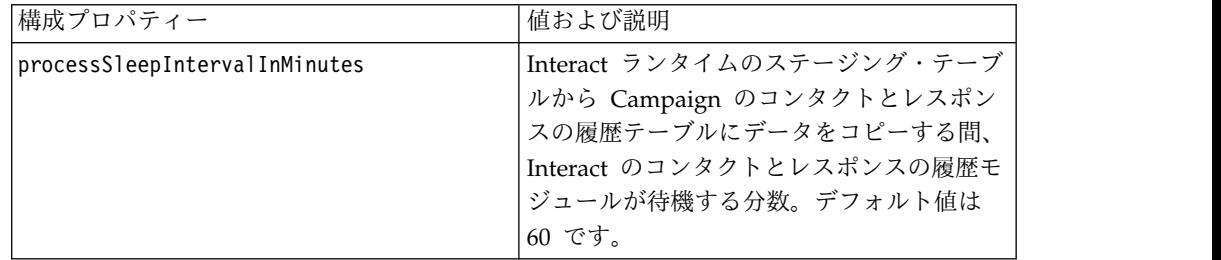

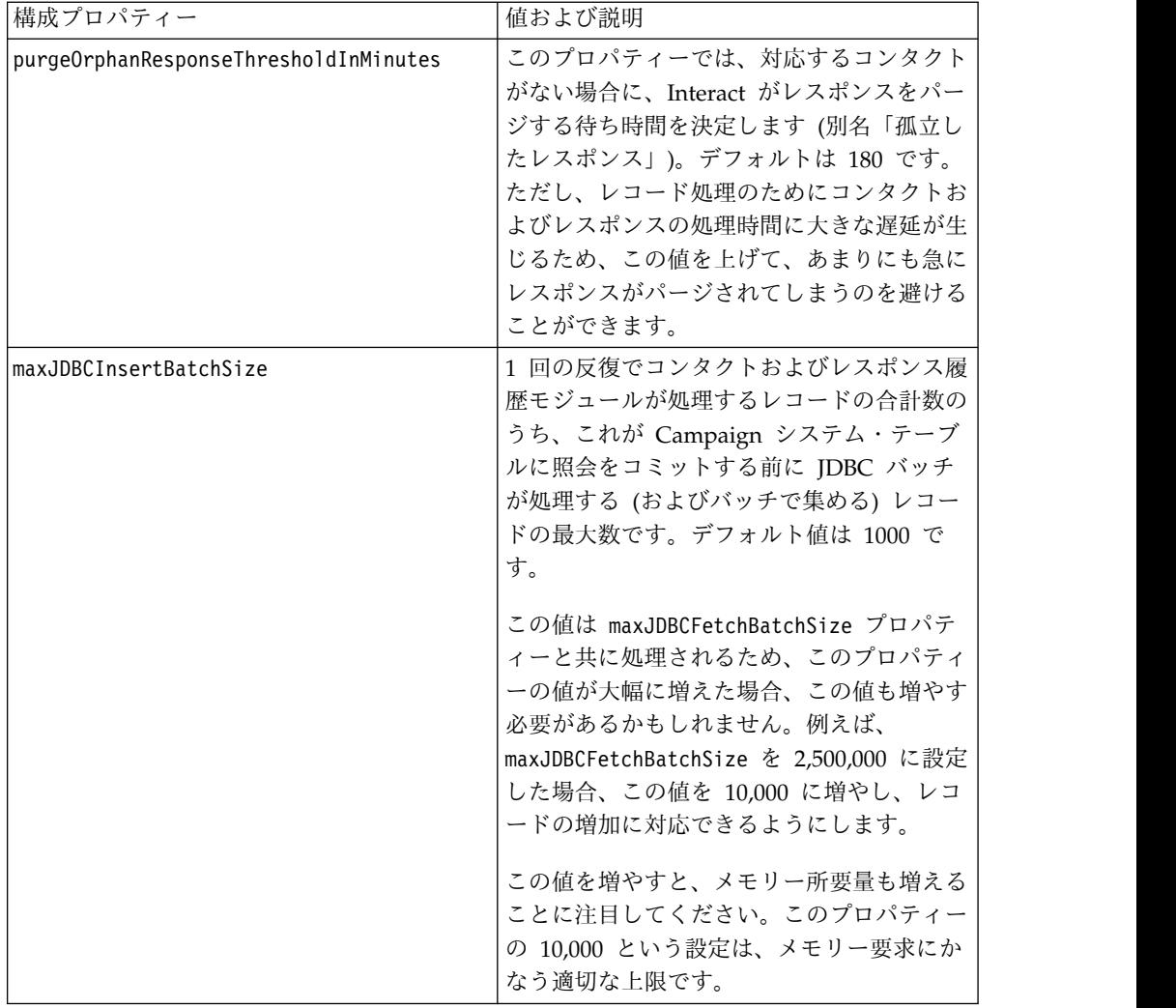

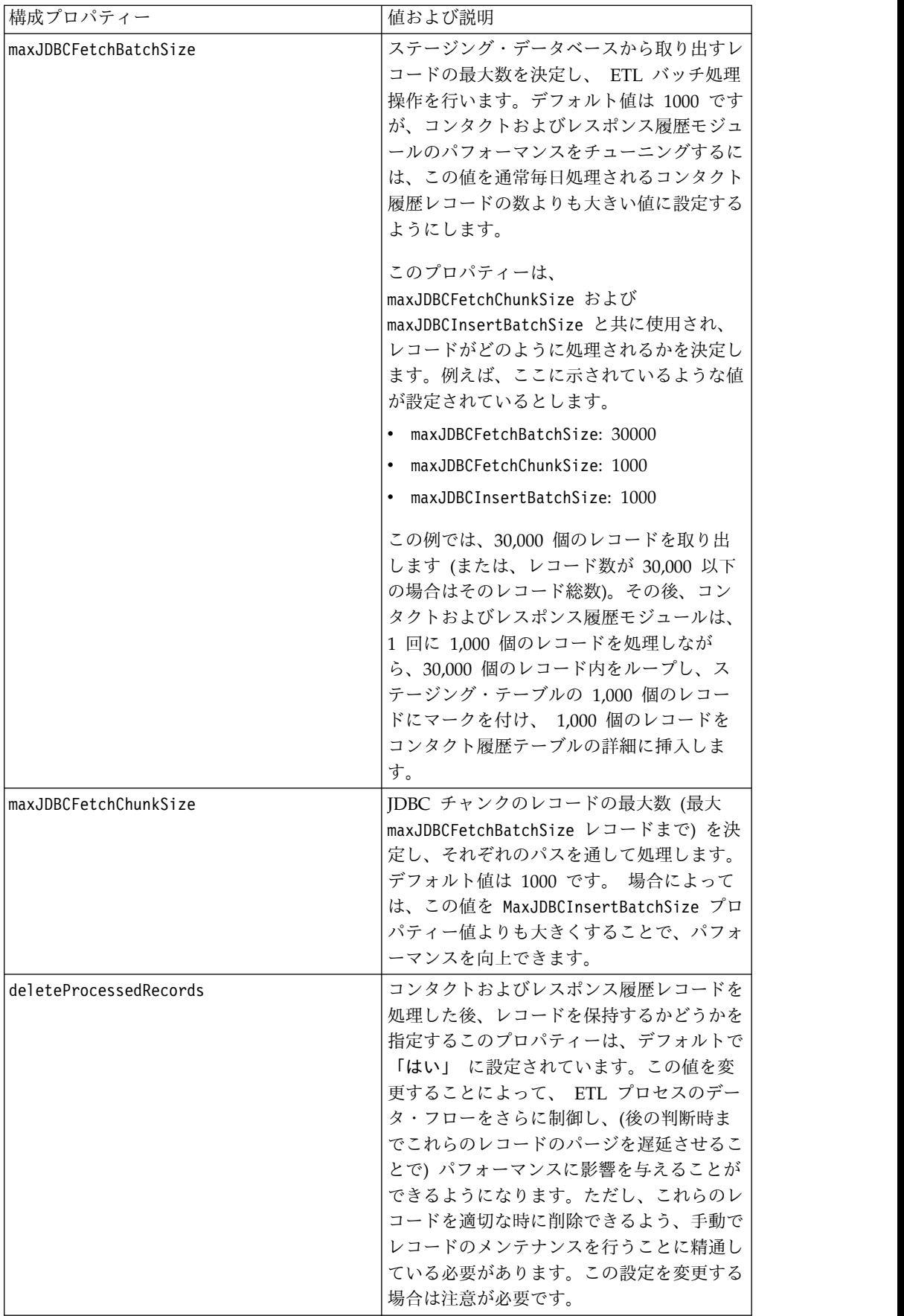

<span id="page-18-0"></span>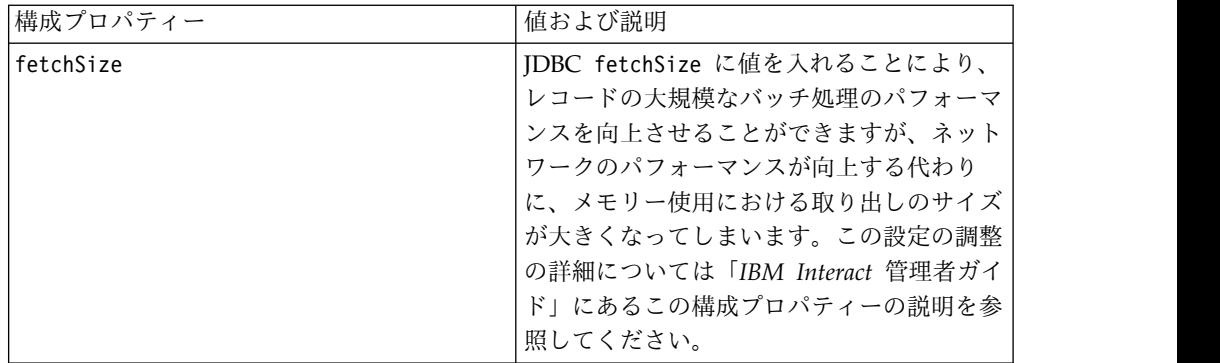

このセクションで説明されている各構成プロパティーの詳細については、構成ペー ジのオンライン・ヘルプを参照するか、「*IBM Interact* 管理者ガイド」を参照して ください。

## ロギング

ログ・レベルが、INFO または ERROR に設定されていることを確認します。実稼 働環境で、 DEBUG または TRACE などの冗長ログ設定を使用することは決して しないでください。

3 つの場所でロギングを構成できます。

- interact log4j.properties ファイルで、ロギング・レベルを設定します。 デ フォルトでは、このファイルは *<install\_dir>*/Interact/conf ディレクトリー にインストールされています。*<install\_dir>* は、ご使用の IBM 製品がインスト ールされている親ディレクトリーです。
- v Interact API がロギングしていないことを確認します。ロギングは、 startSession および setDebug 方式で使用可能なブール設定によって決定され ます。
- JMX モニターが activateInfo JMX オペレーションで、Info に設定されている ことを確認します。

## <span id="page-20-0"></span>**IBM** 技術サポートへのお問い合わせ

資料を参照しても解決できない問題が発生した場合は、貴社の指定サポート窓口か ら IBM 技術サポートに問い合わせることができます。問題を効率的に首尾よく確 実に解決するには、問い合わせる前に情報を収集してください。

貴社の指定サポート窓口以外の方は、社内の IBM 管理者にお問い合わせくださ い。

#### 収集する情報

IBM 技術サポートに連絡する前に、以下の情報を収集しておいてください。

- 問題の性質についての簡単な説明
- v 問題の発生時に表示されるエラー・メッセージの詳細。
- v 問題を再現するための詳しい手順。
- v 関連するログ・ファイル、セッション・ファイル、構成ファイル、およびデー タ・ファイル。
- v 「システム情報」の説明に従って入手できる、製品およびシステム環境に関する 情報。

#### システム情報

IBM 技術サポートにお問い合わせいただいた際に、技術サポートではお客様の環境 に関する情報をお尋ねすることがあります。

問題が発生してもログインは可能である場合、情報の大部分は「バージョン情報」 ページで入手できます。そのページには、ご使用の IBM のアプリケーションに関 する情報が表示されます。

「バージョン情報」ページにアクセスするには、「ヘルプ」**>**「バージョン情報」を 選択してください。「バージョン情報」ページにアクセスできない場合は、各アプ リケーションのインストール・ディレクトリーの下にある version.txt ファイルを 表示すると、任意の IBM アプリケーションのバージョン番号を入手することがで きます。

#### **IBM** 技術サポートのお問い合わせ先

IBM 技術サポートへのお問い合わせ方法については、「IBM Product Technical Support」の Web サイト [\(http://www.ibm.com/support/entry/portal/](http://www.ibm.com/support/entry/portal/open_service_request) open service request) を参照してください。

注**:** サポート要求を入力するには、IBM アカウントを使用してログインする必要が あります。このアカウントは、できるだけ IBM カスタマー番号にリンク済みのア カウントにしてください。お客様の IBM カスタマー番号とアカウントとの関連付 けについて詳しくは、サポート・ポータルの「サポート・リソース」**>**「ライセンス 付きソフトウェア・サポート」を参照してください。

## <span id="page-22-0"></span>特記事項

本書は米国 IBM が提供する製品およびサービスについて作成したものです。

本書に記載の製品、サービス、または機能が日本においては提供されていない場合 があります。日本で利用可能な製品、サービス、および機能については、日本 IBM の営業担当員にお尋ねください。本書で IBM 製品、プログラム、またはサービス に言及していても、その IBM 製品、プログラム、またはサービスのみが使用可能 であることを意味するものではありません。これらに代えて、IBM の知的所有権を 侵害することのない、機能的に同等の製品、プログラム、またはサービスを使用す ることができます。ただし、IBM 以外の製品とプログラムの操作またはサービスの 評価および検証は、お客様の責任で行っていただきます。

IBM は、本書に記載されている内容に関して特許権 (特許出願中のものを含む) を 保有している場合があります。本書の提供は、お客様にこれらの特許権について実 施権を許諾することを意味するものではありません。実施権についてのお問い合わ せは、書面にて下記宛先にお送りください。

〒103-8510 東京都中央区日本橋箱崎町19番21号 日本アイ・ビー・エム株式会社 法務・知的財産 知的財産権ライセンス渉外

以下の保証は、国または地域の法律に沿わない場合は、適用されません。IBM およ びその直接または間接の子会社は、本書を特定物として現存するままの状態で提供 し、商品性の保証、特定目的適合性の保証および法律上の瑕疵担保責任を含むすべ ての明示もしくは黙示の保証責任を負わないものとします。国または地域によって は、法律の強行規定により、保証責任の制限が禁じられる場合、強行規定の制限を 受けるものとします。

この情報には、技術的に不適切な記述や誤植を含む場合があります。本書は定期的 に見直され、必要な変更は本書の次版に組み込まれます。 IBM は予告なしに、随 時、この文書に記載されている製品またはプログラムに対して、改良または変更を 行うことがあります。

本書において IBM 以外の Web サイトに言及している場合がありますが、便宜の ため記載しただけであり、決してそれらの Web サイトを推奨するものではありま せん。それらの Web サイトにある資料は、この IBM 製品の資料の一部ではあり ません。それらの Web サイトは、お客様の責任でご使用ください。

IBM は、お客様が提供するいかなる情報も、お客様に対してなんら義務も負うこと のない、自ら適切と信ずる方法で、使用もしくは配布することができるものとしま す。

本プログラムのライセンス保持者で、(i) 独自に作成したプログラムとその他のプロ グラム (本プログラムを含む) との間での情報交換、および (ii) 交換された情報の 相互利用を可能にすることを目的として、本プログラムに関する情報を必要とする 方は、下記に連絡してください。

IBM Corporation B1WA LKG1 550 King Street Littleton, MA 01460-1250 U.S.A.

本プログラムに関する上記の情報は、適切な使用条件の下で使用することができま すが、有償の場合もあります。

本書で説明されているライセンス・プログラムまたはその他のライセンス資料は、 IBM 所定のプログラム契約の契約条項、IBM プログラムのご使用条件、またはそれ と同等の条項に基づいて、IBM より提供されます。

この文書に含まれるいかなるパフォーマンス・データも、管理環境下で決定された ものです。そのため、他の操作環境で得られた結果は、異なる可能性があります。 一部の測定が、開発レベルのシステムで行われた可能性がありますが、その測定値 が、一般に利用可能なシステムのものと同じである保証はありません。さらに、一 部の測定値が、推定値である可能性があります。実際の結果は、異なる可能性があ ります。お客様は、お客様の特定の環境に適したデータを確かめる必要がありま す。

IBM 以外の製品に関する情報は、その製品の供給者、出版物、もしくはその他の公 に利用可能なソースから入手したものです。 IBM は、それらの製品のテストは行 っておりません。したがって、他社製品に関する実行性、互換性、またはその他の 要求については確証できません。IBM 以外の製品の性能に関する質問は、それらの 製品の供給者にお願いします。

IBM の将来の方向または意向に関する記述については、予告なしに変更または撤回 される場合があり、単に目標を示しているものです。

表示されている IBM の価格は IBM が小売り価格として提示しているもので、現行 価格であり、通知なしに変更されるものです。卸価格は、異なる場合があります。

本書には、日常の業務処理で用いられるデータや報告書の例が含まれています。よ り具体性を与えるために、それらの例には、個人、企業、ブランド、あるいは製品 などの名前が含まれている場合があります。これらの名称はすべて架空のものであ り、名称や住所が類似する企業が実在しているとしても、それは偶然にすぎませ ん。

#### 著作権使用許諾:

本書には、様々なオペレーティング・プラットフォームでのプログラミング手法を 例示するサンプル・アプリケーション・プログラムがソース言語で掲載されていま す。お客様は、サンプル・プログラムが書かれているオペレーティング・プラット フォームのアプリケーション・プログラミング・インターフェースに準拠したアプ リケーション・プログラムの開発、使用、販売、配布を目的として、いかなる形式 <span id="page-24-0"></span>においても、IBM に対価を支払うことなくこれを複製し、改変し、配布することが できます。このサンプル・プログラムは、あらゆる条件下における完全なテストを 経ていません。従って IBM は、これらのサンプル・プログラムについて信頼性、 利便性もしくは機能性があることをほのめかしたり、保証することはできません。 これらのサンプル・プログラムは特定物として現存するままの状態で提供されるも のであり、いかなる保証も提供されません。 IBM は、お客様の当該サンプル・プ ログラムの使用から生ずるいかなる損害に対しても一切の責任を負いません。

この情報をソフトコピーでご覧になっている場合は、写真やカラーの図表は表示さ れない場合があります。

#### 商標

IBM、IBM ロゴおよび ibm.com は、世界の多くの国で登録された International Business Machines Corporation の商標です。他の製品名およびサービス名等は、 それぞれ IBM または各社の商標である場合があります。現時点での IBM の商標リ ストについては、http://www.ibm.com/legal/copytrade.shtml をご覧ください。

### プライバシー・ポリシーおよび利用条件に関する考慮事項

サービス・ソリューションとしてのソフトウェアも含めた IBM ソフトウェア製品 (「ソフトウェア・オファリング」) では、製品の使用に関する情報の収集、エン ド・ユーザーの使用感の向上、エンド・ユーザーとの対話またはその他の目的のた めに、Cookie はじめさまざまなテクノロジーを使用することがあります。 Cookie とは Web サイトからお客様のブラウザーに送信できるデータで、お客様のコンピ ューターを識別するタグとしてそのコンピューターに保存されることがあります。 多くの場合、これらの Cookie により個人情報が収集されることはありません。ご 使用の「ソフトウェア・オファリング」が、これらの Cookie およびそれに類する テクノロジーを通じてお客様による個人情報の収集を可能にする場合、以下の具体 的事項をご確認ください。

このソフトウェア・オファリングは、展開される構成に応じて、セッション管理、 お客様の利便性の向上、または利用の追跡または機能上の目的のために、それぞれ のお客様のユーザー名、およびその他の個人情報を、セッションごとの Cookie お よび持続的な Cookie を使用して収集する場合があります。これらの Cookie は無 効にできますが、その場合、これらを有効にした場合の機能を活用することはでき ません。

Cookie およびこれに類するテクノロジーによる個人情報の収集は、各国の適用法令 等による制限を受けます。この「ソフトウェア・オファリング」が Cookie および さまざまなテクノロジーを使用してエンド・ユーザーから個人情報を収集する機能 を提供する場合、 お客様は、個人情報を収集するにあたって適用される法律、ガイ ドライン等を遵守する必要があります。これには、エンド・ユーザーへの通知や同 意取得の要求も含まれますがそれらには限られません。

お客様は、IBM の使用にあたり、(1) IBM およびお客様のデータ収集と使用に関す る方針へのリンクを含む、お客様の Web サイト利用条件 (例えば、プライバシ ー・ポリシー) への明確なリンクを提供すること、(2) IBM がお客様に代わり閲覧 者のコンピューターに、Cookie およびクリア GIF または Web ビーコンを配置す

ることを通知すること、ならびにこれらのテクノロジーの目的について説明するこ と、および (3) 法律で求められる範囲において、お客様または IBM が Web サイ トへの閲覧者の装置に Cookie およびクリア GIF または Web ビーコンを配置す る前に、閲覧者から合意を取り付けること、とします。

このような目的での Cookie を含む様々なテクノロジーの使用の詳細については、 IBM の『IBM オンラインでのプライバシー・ステートメント』 http://www.ibm.com/privacy/details/jp/ja/) の『クッキー、ウェブ・ビーコン、 その他のテクノロジー』を参照してください。

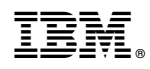

Printed in Japan